# 第1章 电路设计与制作起步

欢迎进入电路设计与制作的世界。一个有头脑的电路设计者,一套完备的电路仿真与 设计软件,一套硬件电路制作所需的仪器、工具和器件是电路设计与制作的 3 个基本要素。 一块制作完成并调试成功的电路板,哪怕其功能很简单也会是电路设计者手中最值得欣赏 的成果。

## 学习目标:

- 熟悉电路设计的一般性过程。
- 初步学习电路仿真与设计软件。
- 学习电路板的设计与制作过程。
- 了解电路的调试。

## 1.1 电路设计与电路图

## 电路设计前奏电路设计手工绘制电路图

电路,就是由若干相互连接、相互作用的基本电子器件组成的具有特定功能的电子系 统。一支发光二极管、一个电池和一个开关组成了世界上最简单的电路,如图 1-1 所示。

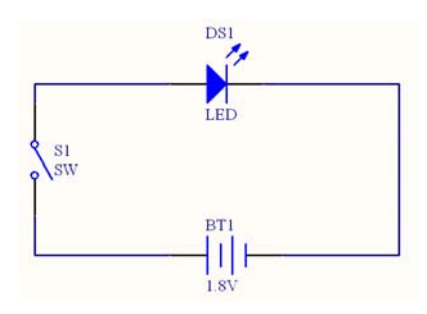

图 1-1 世界上最简单的电路

虽然图 1-1 所示的电路只能作为小学生的科技实验,但它却揭示了电路的 3 个要素—— 基本器件、相互连接与实现特定功能。图 1-1 所示的功能很简单, 就是在开关 S1 闭合时, 发光二极管 DS1 发光,反之则熄灭。这样简单的电路也是小学生们设计的成果,如果他们 把设计的思路用电路图的形式绘制下来,那么他们就是一名"小电路设计师"了。

接下来,我们开始学习电路设计的深入知识。

## 1.1.1 电路设计前奏

在进行电路设计之前,十分重要的一点就是对电路的功能进行规划。也就是说,先不

去理会电路的复杂性和电路形式、电子器件的选择等问题,而对电路系统所要完成的功能 进行一个详细而清晰的设计。举一个例子,在采集声音信号的过程中,我们只关心低频的 声音信号,而高频噪声的存在会影响分析的效果。这时,可以设计一个低通滤波器。该滤 波器所要实现的完整功能如下所示:

截止频率为 1.5kHz。

增益为 20dB。

虽然只有简单的两点功能,但这却是着手进行该电路设计和电路板制作加工的指导思 想。如图 1-2 所示,用方框代表了未来将要设计的电路,而电路的输入输出信号是已知的。 这些方框还需要进一步的设计,所以它现在只是一个"黑匣子"。

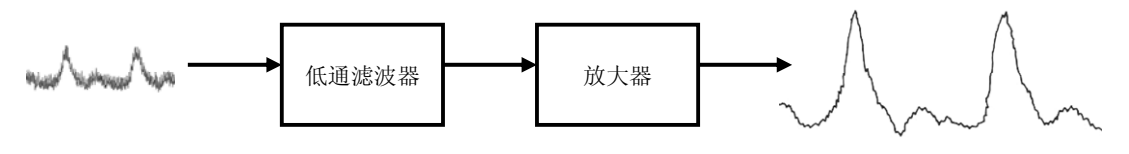

图 1-2 低通滤波器的功能框图

## 1.1.2 电路设计

电路设计是一项需要综合思维能力的工作。对于初学者来说,想迅速成为电路设计的 高手就必须从一个个基本的、简单的电路入手,对这些电路的原理和电路形式有较好的掌 握。这样,在复杂电子系统的电路设计过程中才会做到有的放矢、游刃有余。

目前,电路的种类主要有以下 3 种:

- 模拟电路。
- 数字电路。
- 模数混合电路。

模拟电路包括放大器、振荡器、滤波器、信号运算与处理电路、信号发生器等;数字 电路包括逻辑门电路、组合逻辑电路、触发器、时序逻辑电路、存储器、可编程逻辑器件、 A/D 和 A/D 器件等。但是,单纯使用模拟电路或数字电路的场合已经不多了,比如在单片 机、DSP 等系统中,有机地集合了数字与模拟器件。典型的例子还有电源电路和电子通信 电路,其中由数字 IC 和电容、电感、电阻等外围器件组成的电路解决了越来越多的工程实 际问题。

所以,要想成为一名熟练的、有经验的电路设计师,需要经过长时间的电路知识的积 累。如果读者感觉个人能力有限,可以选择一块自己感兴趣的领域,比如滤波器或 CPLD 等的一个方向进行深入而系统的研究,同时兼顾了解其他方面的电路就可以了。一些有经 验的老工程师可能对模拟、数字电路很熟悉,原因是模拟电路的发展伴随着他们的成长; 此外,年轻一些的设计师们可能对单片机控制电路轻车熟路,因为单片机在 20 世纪 80 年 代后蓬勃发展;而有一批更年轻的电子设计师,他们很容易就驾驭 DSP 系统和嵌入式系统, 这是因为 20 世纪 90 年代后,随着计算机的普及和编程技术的发展,电路的功能被极大地 复杂化和可控化,年轻一代对以往电路就是硬件的概念已经不再满足,他们希望能在一块 PCB 板上随着人的意志做一些更灵活的事情。

从图 1-3 所示的电子技术的发展史中,不但可以了解各种电路的出现和发展时期,还 可以根据个人的喜好,选择研究方向。

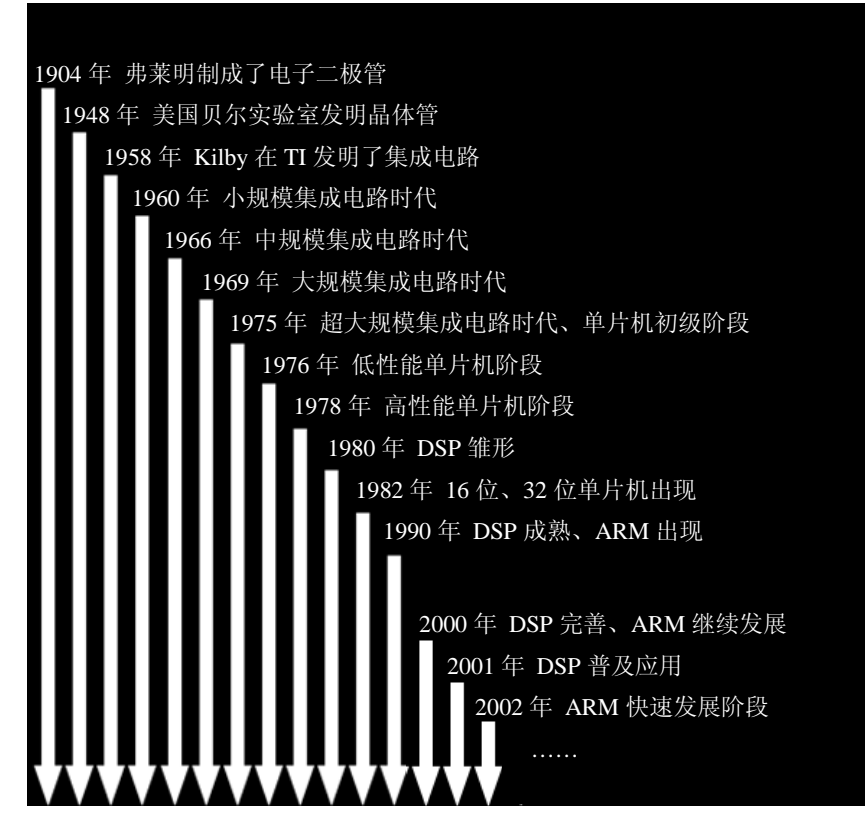

图 1-3 电子技术发展史

通过对现有的电路种类和形式的介绍,我们在前面提出来的任务可以使用模拟电路的 知识加以解决。关于具体的电路知识可参考笔者的另一本书《电子设计从零开始》,其中 有较详细和系统的介绍。

## 1.1.3 手工绘制电路图

在没有学习任何电路设计和绘制的软件之前,要把设计思路记录下来的最好办法就是 用笔把思考的过程画下来。即使学会使用电路设计的辅助软件,用笔对系统的模块和电路 形式进行初步设计也是一个很好的习惯。

通过参考资料并结合自己的思考,我们得到了实现图 1-2 所示功能的电路,用笔对电 路图进行描绘,如图 1-4 所示。

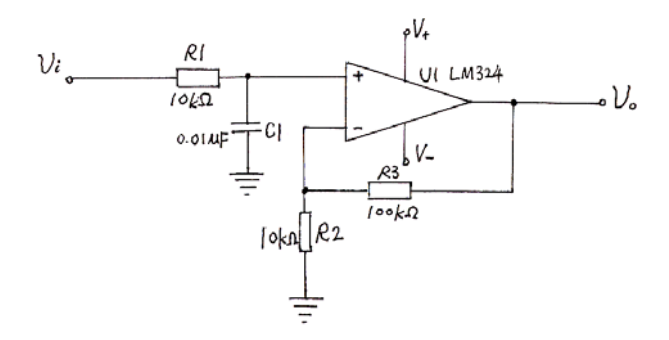

图 1-4 手工绘制的电路图

图 1-4 中, 由 R1 和 C1 构成了一个低通滤波器, 它的截止频率与设计的一致。由 U1 LM324 构成的同相放大器,可以实现 20dB 增益的功能。我们将会在下面的内容中谈谈如 何验证图 1-4 所示电路的正确性。

## 1.2 电路的仿真

## 仿真工具电路仿真

电路仿真就是把设计好的电路图通过仿真软件的用户界面"输入"到计算机中,计算 机通过分析电路的连接和功能把电路的"输出"通过不同的形式显示出来。

更简单地说,如果有图 1-4 所示的电路图,可以把它"输入"计算机中,通过计算机 对电路的连接和器件之间的相互作用进行分析处理后,结合输入信号的波形,在电路的输 出端得到输出信号。该信号可以用虚拟的仪器如虚拟示波器来观察。仿真使我们可以不用 实际搭接电路也能对电路进行在线分析,这就是仿真的意义所在。

## 1.2.1 仿真工具

随着计算机在国内的逐渐普及,电子设计自动化软件(EDA 软件)在电子行业的应用 也越来越广泛,但和发达国家相比,我国的电子设计水平仍然存在着相当大的差距。以下 是一些国内最为常用的 EDA 软件。

Protel:Protel 是 Protel 公司在 20 世纪 80 年代末推出的 EDA 软件,在电子行业的 CAD 软件中,它当之无愧地排在众多 EDA 软件的前面,是电子设计者的首选软件。它较早在我 国获得使用,其普及率也最高,几乎所有的电子公司都要用到它。早期的 Protel 主要作为 印制板自动布线工具使用,运行在 DOS 环境,功能较少,只有电路原理图绘制与印制板设 计功能,其印制板自动布线的布通率也低。而现今的 Protel 已发展到 Protel 2004, 它工作 在 Windows 环境下,是个完整的板级全方位电子设计系统。它包含了电原理图绘制、模拟 电路与数字电路混合信号仿真、多层印制电路板设计、印制电路板自动布线、可编程逻辑 器件设计、图表生成、电子表格生成、支持宏操作等功能,并具有 Client/Server (客户机/ 服务器)体系结构,同时还兼容一些其他设计软件的文件格式,如 OrCAD、PSpice、Excel

等,其多层印制线路板的自动布线可实现高密度PCB 的100%布通率。想更多地了解Protel 2004 的软件功能可访问它的站点:http://www.protel.com。

OrCAD: OrCAD 是由 OrCAD 公司于 20 世纪 80 年代末推出的 EDA 软件, 它是世界 上使用最广泛的 EDA 软件,每天都有上百万的电子工程师在使用它。相对于其他 EDA 软 件而言,它的功能也是最强大的。由于 OrCAD 软件使用了软件狗防盗版,因此在国内它 并不普及,知名度也比不上 Protel,只有少数的电子设计者在使用它。它进入国内是在计算 机刚开始普及的 1994 年, 早在工作于 DOS 环境下的 OrCAD 4.0, 它就集成了电原理图绘 制、印制电路板设计、数字电路仿真、可编程逻辑器件设计等功能,而且其界面友好、直 观,元器件库也是所有 EDA 软件中最丰富的,故它在世界上一直是 EAD 软件中的首选。 对 OrCAD 有兴趣的读者可以去访问它的站点:http://www.orcad.com、http://www.cadence. com 和 http://pcb.cadence.com。

PSpice: PSpice 是较早出现的 EDA 软件之一,是由 SPICE 发展而来的用于微机系列的 通用电路分析程序。SPICE (Simulation Program with Integrated Circuit Emphasis) 是由美国 加州大学伯克利分校于 1972 年开发的电路仿真程序。随后,其版本不断更新,功能不断增 强和完善。1988 年 SPICE 被定为美国国家工业标准。目前微机上广泛使用的 PSpice 是由 美国 MicroSim 公司开发并于 1985 年首次推出的。SPICE 有工业版(Production version)和 教学版(Evaluation version)之分。整个软件由原理图编辑、电路仿真、激励编辑、元器件 库编辑和波形图等几个部分组成,使用时是一个整体,但各个部分各有各的窗口。PSpice 发展至今,已被并入 OrCAD,成为 OrCAD-PSpice,但 PSpice 仍然单独销售和使用,它的 网址与 OrCAD 公司一样。

Electronics Workbench: Electronics Workbench 是 NI 公司的一个电路仿真系列软件。 这个系列经历了 EWB 5.0、Multisim 2001、Multisim 7、Multisim 8 的升级过程。EWB 5.0 相对其他 EDA 软件而言,是个较小巧的软件,只有 16MB;功能也比较单一, 就是进行模 拟电路和数字电路的混合仿真;但它的仿真功能十分强大,可以几乎 100%地仿真出真实 电路的结果,而且在其桌面上提供了万用表、示波器、信号发生器、扫频仪、逻辑分析仪、 数字信号发生器和逻辑转换器等工具,其器件库中则包含了许多大公司的晶体管元器件、 集成电路和数字门电路芯片,器件库中没有的元器件,还可以由外部模块导入。在众多的 电路仿真软件中,EWB 是最容易上手的,其工作界面也非常直观,原理图和各种工具都在 同一个窗口内,未接触过它的人稍加学习就可以熟练地使用该软件。对于电子设计工作者 来说, EWB 是个极好的 EDA 工具, 许多电路无须动用烙铁就可得知其结果, 而且若想更 换元器件或改变元器件参数,也只需单击鼠标即可。EWB 可以作为电学知识的辅助教学软 件,利用它可以直接从屏幕上看到各种电路的输出波形。EWB 的兼容性也较好,其文件格 式可以导出成能被 OrCAD 或 Protel 读取的格式,由于 EWB 所占硬盘空间小,而且直接复 制到别的机器上就可以使用,因此在盗版横行的国内它正以极快的速度在电子行业普及。 目前, 在 NI 公司的 EWB 系列软件中, Multisim 8 是最高的版本, 功能较以前的版本有很 大的提高。在本书中,我们主要使用 Multisim 8 来对电路进行仿真。图 1-5 所示是 Multisim 8 的工作界面,其中分成了工具栏、设计工具箱、电路窗口、电子数据表和状态栏等几部 分。这几个部分的内容将在 2.2 节中介绍,并将在以后的章节中详细学习 Multisim 8 各个 部分的功能。

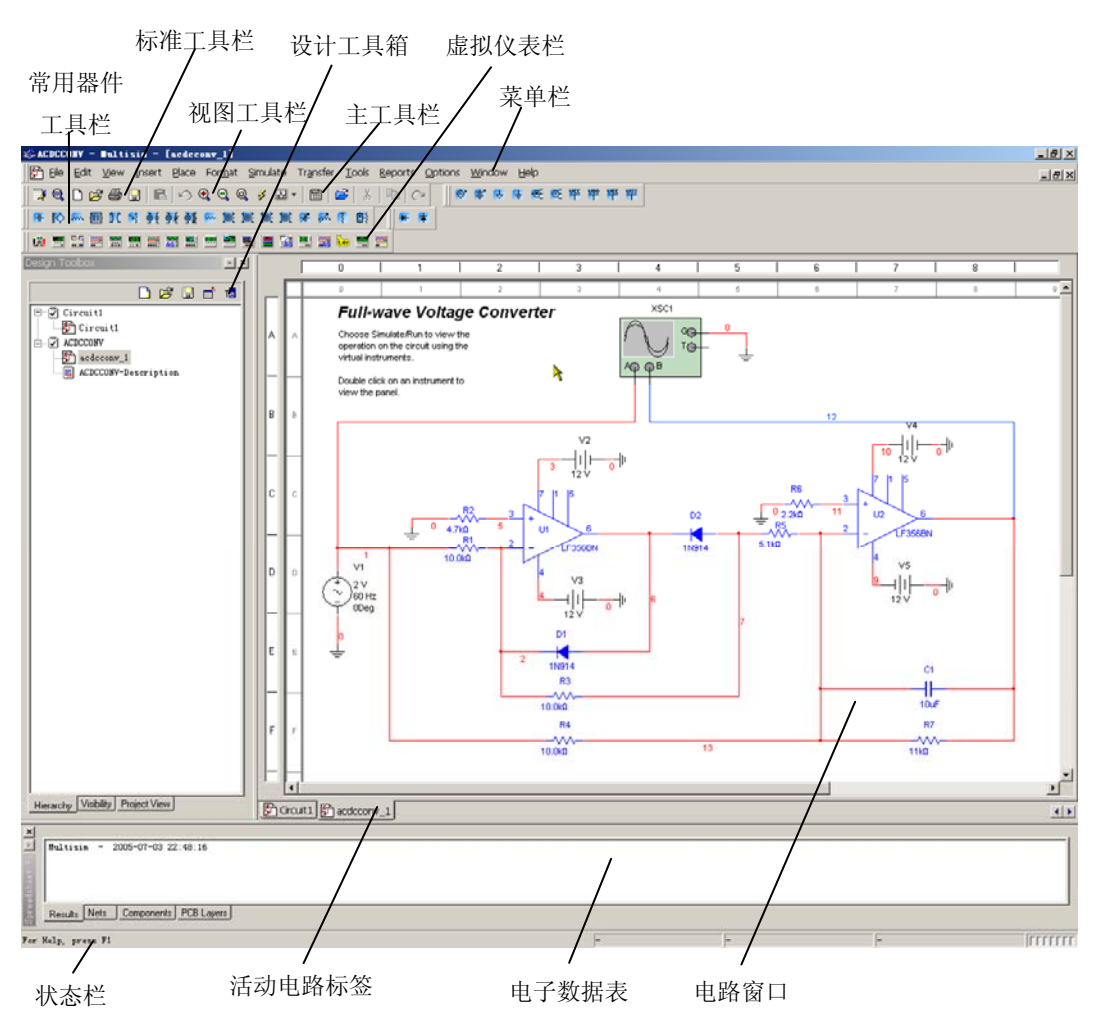

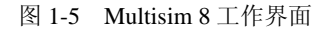

WINBOARD、WINDRAFT 和 IVEX-SPICE: WINDRAFT 和 WINBOARD 是 IVEX 公 司于 1994 年推出的电原理图绘制与印刷电路板设计软件,由于它们推出的时间较晚,因此 一开始就是工作在 Windows 平台上。它们的文件很小,WINDRAFT 和 WINBOARD 的安 装盘都是两张软盘。其中 WINDRAFT 是用于电原理图绘制,WINBOARD 用于印制电路板 设计,其界面都直观友好,可以很快就学会操作。它们的功能并不多,WINBOARD 设计 印制电路板时也只能手工布线,但由于它们的易学易用性,仍有部分电子设计工作者使用。 IVEX 公司在其后也不断地升级它的软件,对 IVEX 公司有兴趣或想下载 IVEX-SPICE 测试 版的读者可访问这个站点: http://www.ivex.com。

EDA2002:这是一个纯国产的 EDA 软件,主要应用于电子线路图、印刷电路板和电气 工程图的计算机辅助自动化设计。该软件具有完整的绘图、输出、建库、自动化布局布线、 设计优化、标准化等功能。它即选即得的元件出库,比其他 EDA 软件快捷得多。该软件由 厦门超伦软件公司开发推出,有兴趣的读者可以访问一下它的站点:http://www.eda.com.cn。

以上简单介绍了多种在电子设计领域中常用的 EDA 软件, 在这个行业中专用的 EDA 软件还有很多,如用于变压器设计的、电气设计的、集成电路设计的等,还有各种各样的 单片机仿真软件,有兴趣的读者可以在互联网上寻找适合自己研究方向的 EDA 工具。

#### 1.2.2 电路仿真

使用 Multisim 8 进行电路仿真是一件很愉快的事。在这里,我们暂时忽略如何在 Multisim 8 中连接电路、设置器件等过程,先来感受一下 Multisim 8 电路仿真功能的便捷。

通过简单而快速的连接,可以得到如图 1-6 所示的电路图。这张在 Multisim 8 中连接 的标准电路图,是前面手工绘制的低通滤波器。其中,V1 是信号源,以产生实验所需要的 输入信号。XBP1 是虚拟波特仪(也称扫频仪),可以检测电路的幅频特性和相频特性。 XSC1 是一台双通道的虚拟示波器,通过示波器可以观察在不同输入信号频率下的输入输 出波形关系。U1 是运算放大器,这里所使用的是理想器件,即忽略了电源并具有理想放大 性能的器件。

另外, 在 Multisim 8 中, 默认的电阻电路标识是 ANSI 中定义的 ( ) - H ( ) - H ( ) 可以通过 Options→Preferences→Parts 命令中的 Symbol standard 来设定成国标的形式。

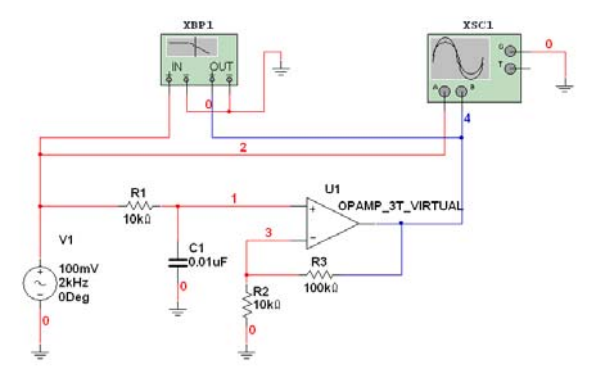

#### 图 1-6 低通滤波器电路图

可能读者会问,把电路和虚拟仪表连接在一起怎么就能仿真呢?仔细检查连接好的电 路后,打开仿真开关,双击示波器和波特仪,在图 1-6 所设定的参数下,就可以得到电路 的幅频特性曲线图,如图 1-7 所示。

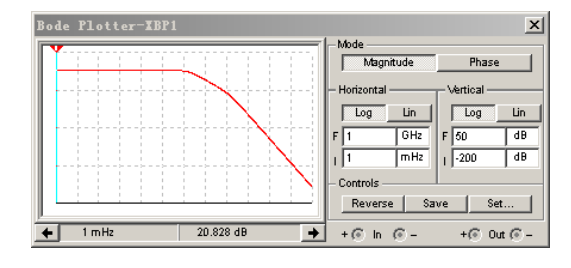

图 1-7 幅频特性曲线

这时,改变信号源 V1 的频率,分别取 20Hz、200Hz、2kHz、2MHz,可以看到频率越 高,输出信号衰减得越厉害。当输入信号频率 2MHz 时,输入信号被电路几乎完全阻拦了, 图 1-8 分别演示了输入信号为 200Hz 和 2MHz 时电路的输入输出波形曲线(输出曲线被加 粗,全书同)。

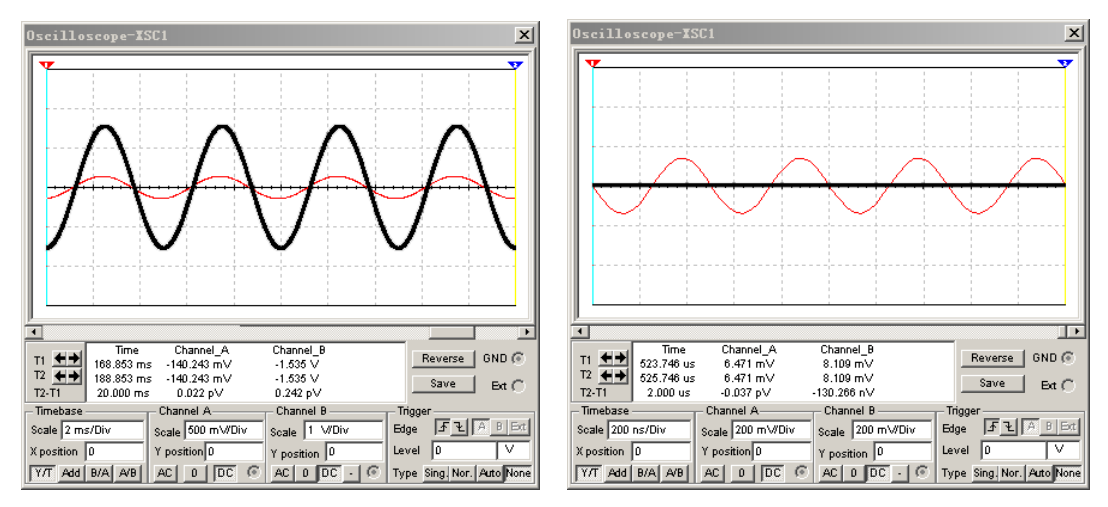

(a)  $V1=200Hz$  (b)  $V1=2MHz$ 

从以上的仿真结果得知,所设计的电路基本实现了原来规划的功能,即具有低通滤波 特性和一定的增益。

# 1.3 绘制电路原理图

#### 电路原理图绘制工具绘制电路原理图

电路原理图就是一般俗称的电路图。这是一种表示电路连接和元器件相互之间作用关 系的图纸。电路原理图是电子技术的"语言",是电子工程师交流的工具。图 1-9 所示是 一个 7 段数码管的 BCD 码编码电路(该电路来自 Protel 2004 安装目录下), 有了这样一 张电路图,全世界的电子工程师之间就可以进行交流了。分析电路得知,它通过一个脉冲 电压源向十进制计数器 74LS90 提供时钟信号,在 74LS90 的输出端产生 BCD 码,然后由 4 个非门、9 个二输入的与非门、3 个三输入的与非门、3 个四输入的与非门和 1 个八输入的 与非门组成的编码器,将 4 位 BCD 码转变成对应 7 段数码管显示的 7 位代码,再通过锁存 器 74LS373 进行缓冲,最后信号经过三极管放大后驱动 7 段数码管发光显示。

有了诸如图 1-9 所示的电路原理图,我们很容易与其他人进行电路设计上的交流与沟 通,由此可见,标准的、清晰的电路原理图至关重要。

图 1-8 不同输入信号频率下的输出波形

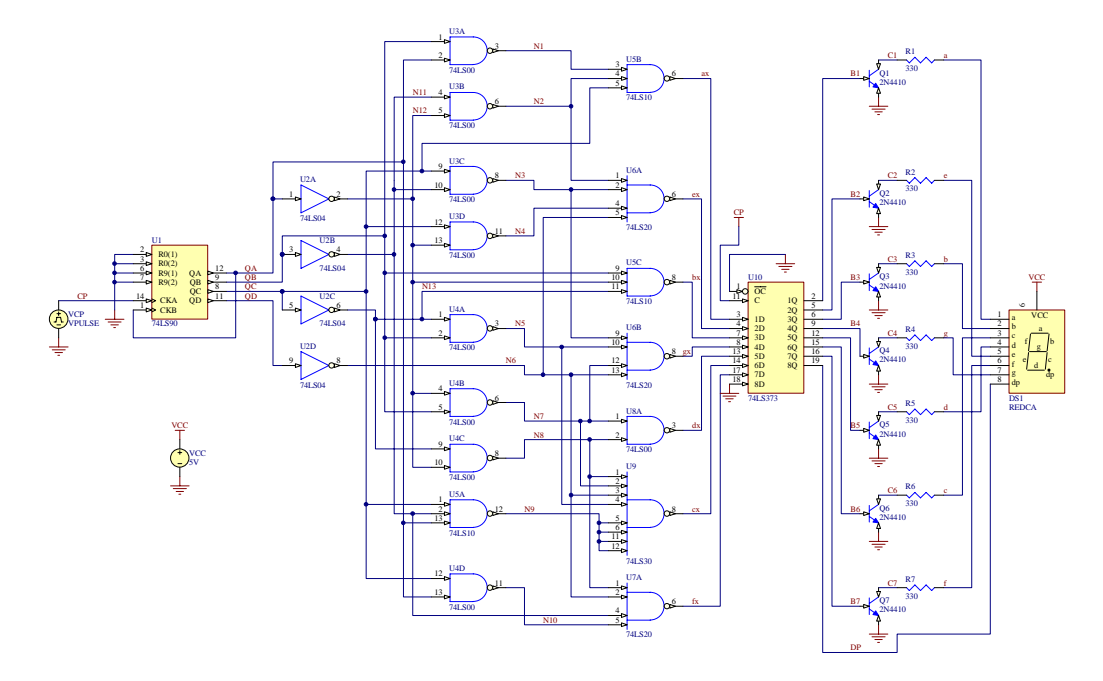

图 1-9 7 段数码管的 BCD 码编码电路

## 1.3.1 电路原理图

前面提到的图 1-4 是手工绘制的电路原理图,对于这类简单电路来说,有这样一张手 绘的图纸就足够与人交流了。可是,像图 1-4 这么简单的电路图除了在电子技术基础实验 课以外并不多见,一旦遇到复杂的电路原理图,无论是设计还是与别人交流,用手工绘制 的电路图都有失美观。

一般的电路原理图由电子器件、连接、标号等几部分组成,如图 1-10 所示的负反馈放 大器电路,它由电阻 Rb、Rc,电容 C1、C2 和三极管 VT 组成,其中器件之间的连线代表 了它们之间的连接,包括电源 Vcc、输入输出 Vi 和 Vo 等标号清晰地表达了电路原理图的 内涵。虽然这是一张简单的电路图,但电路图中一些基本的元素都蕴含其中。关于电路原 理图中其他内容将会在本书以后的章节中看到。

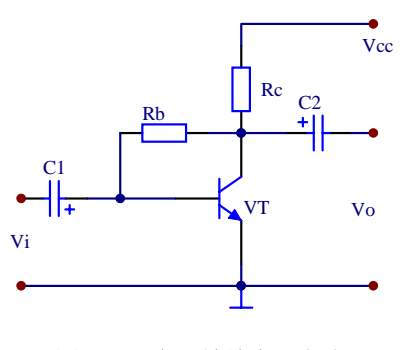

图 1-10 负反馈放大器电路

## 1.3.2 绘制工具

当今比较流行的电路设计软件有 Protel、OrCAD、PowerLogic 等,本书着重介绍 Protel 2004 这个国内最流行的电路原理图和电路板绘制工具。

Protel 2004 是一套优良的"项目级"设计系统,它真正实现了在单个应用程序中的集 成。借助于 Windows XP 和 Windows 2000 平台的优势,Protel 2004 与其他较早的版本相比, 具有更高的稳定性、更强的图形功能和更人性化的图形用户界面,电子工程师们可以在 Protel 2004 上很方便地完成电路的设计、仿真、分析和电路板的设计工作。

安装完 Protel 2004 后, 启动软件, 将出现如图 1-11 所示的工作界面。工作界面由菜单 栏、常用工具栏、文件工作区面板、工作区、工作区面板和工作区面板按钮等几部分组成。 我们将会在以后的章节中介绍 Protel 2004 的使用方法和一些新特性。

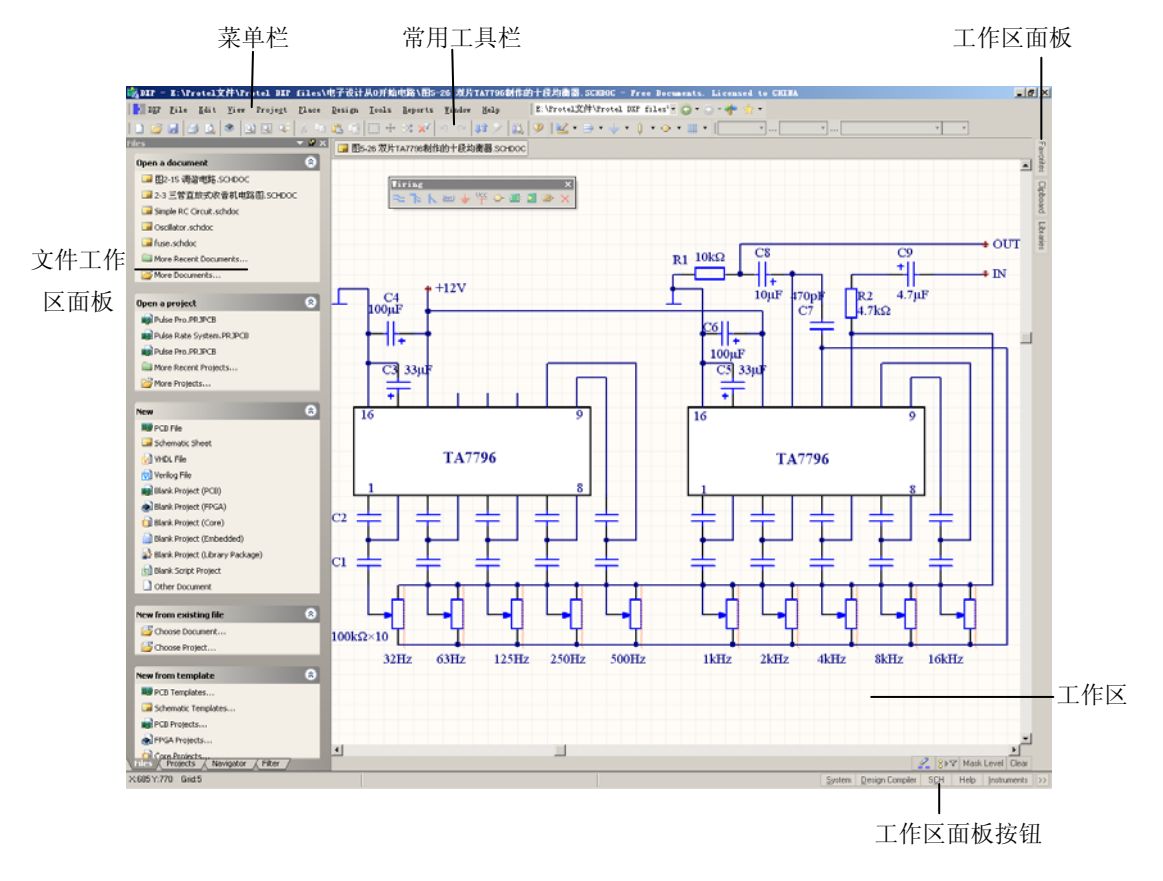

图 1-11 Protel 2004 主界面

## 1.3.3 绘制电路原理图

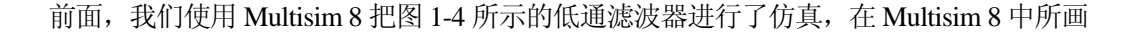

的就是一幅电路原理图。而在 Protel 2004 中绘制的低通滤波器的电路原理图如图 1-12 所示。

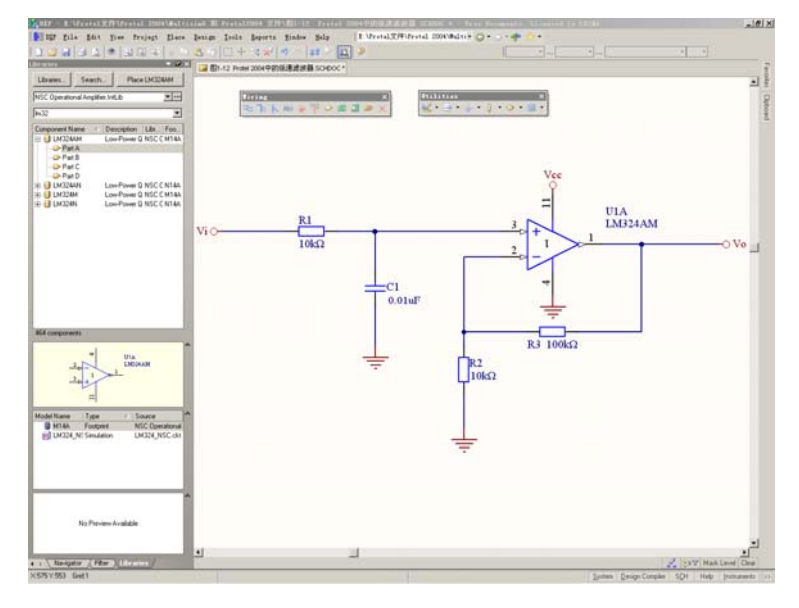

图 1-12 Protel 2004 中的低通滤波器

与 Multisim 8 中相同的是,Protel 2004 中的电路也可以进行仿真。此外,这张绘制好 的原理图可以很方便地生成电路板设计图纸。关于如何在 Protel 2004 中绘制电路原理图将 在本书稍后部分谈到。

# 1.4 印刷电路板

#### 印刷电路板印刷电路板的组成结构印刷电路板的设计

要学习设计与制作电路,就不能不了解 PCB 这个名词。PCB 是 Printed Circuit Board (印刷电路板)的缩写,是进行电路设计与制作的最终目的。

在任何一台电子设计中,都会有印刷电路板。印刷电路板承载着实现电路功能所需的 电子器件,并附着着器件之间连接的导线(主要是敷铜),此外,还印制有一些器件的标 号等信息。小到电子表的电路板,大到银河系列计算机的主板,仔细观察会发现,电路板 上的布线越来越密集,但其中的基本组成和板子的结构是一样的。PCB 对于各种电子设备 来说至关重要,在一些高频电路中,印刷电路板设计的优劣直接影响系统功能的实现。

1.4.1 印刷电路板

印刷电路板有单面板、双面板和多层板几种。顾名思义,单面板只在一面敷着铜箔导 线,双面板则在两面都有。现在,除了一些很简单的电路外,单面板已经很少用到。此外, 在设计复杂的电路系统,如 DSP、ARM 等的系统电路板时常常会用到多层板。多层板就是 除了 PCB 的正反两面布有导线外,板子间隙还布有一层或多层导线。图 1-13 所示就是一 块嵌入式系统电路板,它采用的是 4 层板结构。一般的计算机主板、显卡等设备的电路板 均为多层板结构。

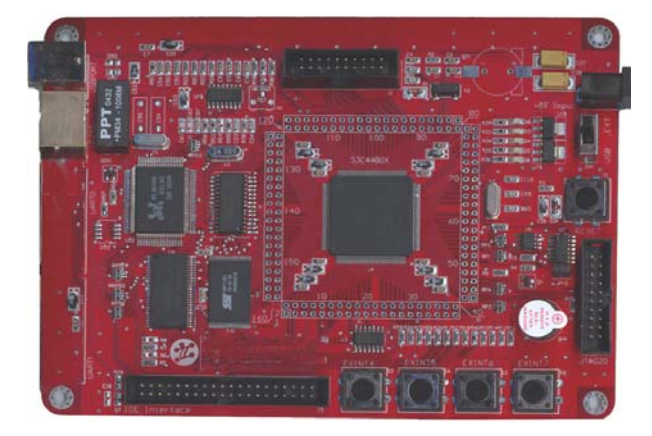

图 1-13 嵌入式系统板

PCB 的表面一般有 3 层, 从上到下依次是丝印层、阻焊层和铜箔层。

(1)丝印层:即丝网印刷层。电路板要能更好地完成电气连接任务,除了铜箔层外, 丝印层也是必不可少的。丝印层位于印刷电路板的最上层,记录着一些标志图案和文字标 号(一般为白色), 如元件的标号、型号、封装形状、厂家标志和一些设计信息。

(2)阻焊层:为了使制作的电路板满足焊接的需要,同时为了保护下一层的铜箔导 线,在丝印层下是阻焊层。该层把除了焊盘和过孔(焊盘和过孔的概念稍后会谈到)外, 将铜箔导线用阻焊剂保护了起来。

(3)铜箔层:即信号层或叫布线层。铜箔层完成电路的电气连接。通常将铜箔的层数 定义为电路板的层数,因此单面板只有一个铜箔层,双面板上下表面都有铜箔层,而更复 杂的电路板则有多个铜箔层。

图 1-14 是一个双面板的示意图,其中说明了以上 3 层在 PCB 中的位置。

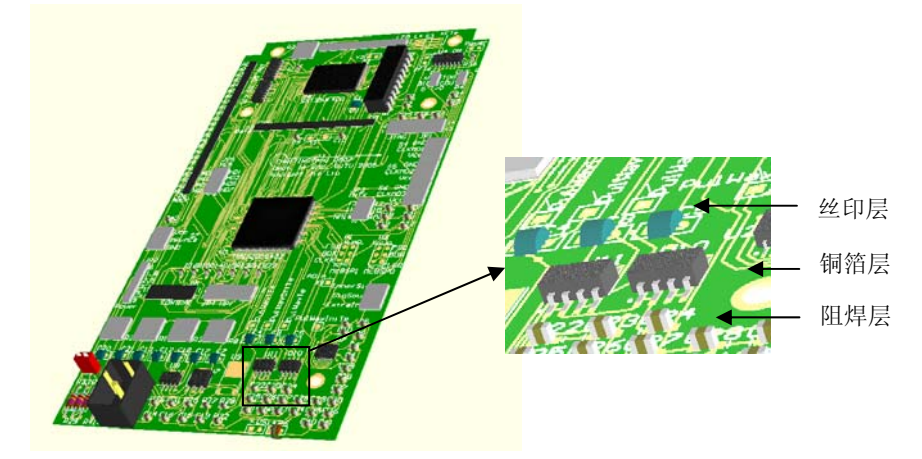

图 1-14 PCB 结构示意图

## 1.4.2 印刷电路板的组成结构

印刷电路板的关键部分在铜箔层上。铜箔层的几个主要部分如下:

(1)焊盘:在 PCB 上,焊盘完成着电气连接的任务,各个元件的引脚都是焊接在焊 盘上的。通过焊盘完成各个元件间信号的输入与输出,并与 PCB 的其他部分连接起来。

(2)布线:在 PCB 上的铜箔导线起着实际电路中的导线作用。布线将焊盘与焊盘之 间相连接,完成整个电路板上电气特性的连接任务,布线通常受到线宽和线间距等条件的 限制。

(3)过孔:过孔主要完成不同铜箔层之间的电气连接任务,在层与层之间需要连通的 导线上打通一个公共的孔,在制板时通过沉铜技术将孔壁圆柱面上镀上一层金属,以连通 各层需要连通的铜箔。过孔的上下两面大多做成焊盘的形状,可以连在上下两面的线路上, 也可以不连。Protel 2004 中提供通孔、盲孔、半盲孔 3 种过孔形式, 它们的区别如图 1-15 所示。通孔是从顶层打通到底层的过孔;盲孔只用于中间层的导通连接,而没有穿透到顶 层或底层的过孔;半盲孔则是从顶层或底层到某个中间层,不打通且在板子的表面可见。

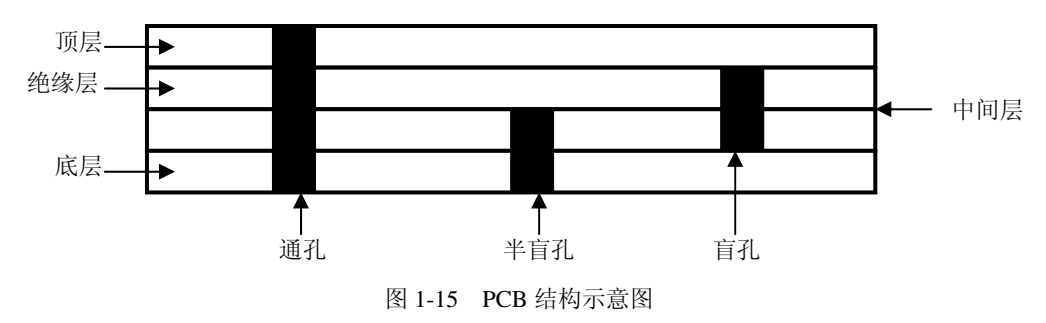

#### 1.4.3 印刷电路板的设计

前面谈到,在进行电路设计之前需要明确电路的功能,只有先把系统的所有功能确定, 才能合理有效地进行电路设计。印刷电路板是进行电路原理图设计的最终目的,在整个系 统设计过程中,印刷电路板是系统功能实现的载体。所以,在设计印刷电路板之前,同样 需要对系统将要实现的功能有个清楚的认识。

一般来说,一个系统的设计应遵循以下步骤:

(1)系统功能规划。对电子系统将要实现的最终效果进行设计,这是统领整个电子系 统设计过程的重要一步。

(2)系统功能框图描绘。把整个系统的功能模块进行细分,例如图 1-2 所示的整个低 通滤波器的模块由两部分组成,一是低通滤波器,一是放大器。在庞大的电路系统中,系 统的框图会很多,框图与框图之间的关系也会很复杂。

(3)电路原理图设计。根据每一个设计的框图,设计对应的电路原理图。有时,一个 框图可能有多种实现的电路,这就需要根据具体情况如系统功能、成本限制、大小、器件 的供求、前后级连接等进行电路选择。

(4) 电路仿真。使用 Multisim 8 等 EDA 软件对所设计的电路进行仿真, 以保证设计 的正确性。这里需要注意的是,Multisim 8 主要的仿真对象是模拟电路、数字电路和高频 电路,而对于单片机、DSP、嵌入式系统来说,它就显得束手无策。所以,在尽可能的仿 真之外,还需要多方面地论证上一步设计的电路的正确性与可靠性。

(5)绘制标准的电路原理图。为了生成标准的电路原理图进而进行 PCB 的设计,可 以在 Protel 等电路设计软件中完成电路原理图的绘制工作。需要注意的是,在实践中,多 多积累在 Protel 中绘制电路原理图的经验,使得设计出来的电路图即美观,也不失标准性。 绘制好标准的电路原理图后,可以使用 Protel 的查错等工具对电路进行检查。

(6)印刷电路板规划。印刷电路板的规划,主要指对板子的大小、形状的考虑。这需 要结合产品将来的外观和安装等因素综合考虑。当确定板子的大小和形状之后,就可以把 上一步绘制好的电路原理图直接导入印刷电路板,进行元器件的初步布局工作。

(7)设计印刷电路板。把电路板上的器件布局完成以后,即可进行布线程序了。一般 来说,Protel 2004 强大的布线工具足以完成一般的 PCB 布线。当自动布线完成以后,还需 要进行人工调整布线和对布线进行仔细的检查,然后交由印刷电路板加工工厂进行 PCB 的 加工。

(8)装机与调试。加工好的 PCB 理论上说与所设计的一模一样,但在焊接元器件之 前对 PCB 进行仔细的检查很有必要,因为加工过程中很有可能出现一些问题,如不检查就 直接焊接,很可能会发现当焊接完所有元器件之后 PCB 的走线有问题,追悔莫及。一般来 说,焊接应该按系统的模块进行,即每焊接一个模块的所有元器件进行这一模块的测试, 没有问题再往下进行。最后,完成所有模块的电路制作,进行整体调试。

作为示例, 在这里略过如何使用 Protel 2004 生成印刷电路板的过程, 根据原理图 1-12 完成了低通滤波器的印刷电路板,设计尺寸为 30mm×20mm, 如图 1-16 所示。图中, U1 为运算放大器 LM324,Vcc 为系统的供电端口,Vi 和 Vo 分别是电路的输入输出测试端口。 该电路板的元器件很少,它们之间的关系也不复杂,所以布线很简单。

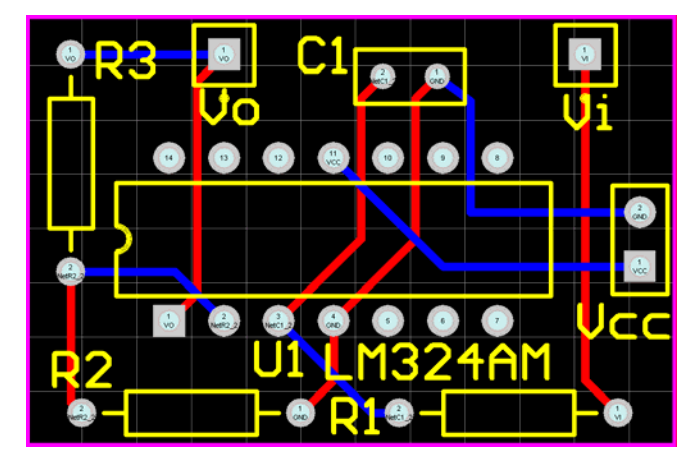

图 1-16 低通滤波器的印刷电路板设计图

## 1.5 焊接与调试

#### 焊接器件信号发生器与示波器调试

焊接与调试是系统开发的最后一步。当完成了电路设计和印刷电路板制作之后,检查 无误就可以进行器件的焊接了。

## 1.5.1 焊接器件

所有元器件的引脚在焊入电路板之前,都需要进行清洁处理。清洁元器件可用橡皮擦, 如图 1-17 所示。对于氧化严重的器件引脚,可用利器将其刮干净,如图 1-18 所示。在器 件刮脚时应注意旋转元器件引脚,尽量将引脚的四周全部刮净。

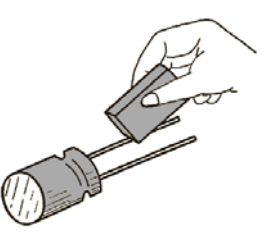

图 1-17 橡皮擦清洁引脚 9 20 20 20 20 21 22 22 22 22 23 24 25 26 27 27 28 28 29 20 20 21 2

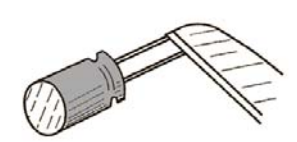

有一些电感类元器件是由漆包线或纱包线绕制而成的,如变压器、扼流圈、线圈、电 感等。漆包线是在铜丝外面涂了一层绝缘漆,纱包线则是在单股或多股漆包线外面再缠绕 上一层绝缘纱。由于漆皮和纱层都是绝缘的,装机时,如果不把这类引脚线上的漆皮和纱 层去掉就焊接,表面看起来是焊上了,实际上是虚焊,电气上并未接通。所以遇到这类器 件时,同样需要对引脚(线)进行清洁处理。

接下来,我们再谈谈电烙铁及其使用。电烙铁有内热式、外热式、恒温式和吸锡式等 几种。按其功率分为 15W、20W、30W、45W、75W、100W 和 200W 等几种,应根据所焊 接元器件的大小和导线粗细来选用。一般焊接晶体管、集成电路和小型元件时,选用 45W 以下的即可。如果焊接贴片式元器件,可选用恒温电烙铁。恒温烙铁工作头温度从 100℃ 到 400℃随意可调。有的烙铁设有瞬间强加热功能, 能在短时间(0.5~1 秒)内将焊点温 度上升 100℃~200℃左右。可选配用长寿命的合金材料制成的多种型号工作头,适用于各 种不同焊接场合。恒温烙铁寿命长、用电省、体积小、重量轻、手感好、操作方便、外形 美观,是焊接电路板的首选。

常用的焊接材料为焊锡(丝)。其作用是把元器件引脚与焊盘连接在一起。焊锡有多 种规格,一般以其直径为标定。焊接贴片器件可选用φ0.2~φ0.3 的,一般的直插器件则 选用φ0.5~φ0.7 的。此外,贴片器件的焊接还可以选用专用的贴片焊剂,这是一种液体 状的焊锡,使用时只要在焊盘和贴片器件的引脚上沾上一点,用烙铁、专用的回流焊机或 热风枪就可以完成焊接。

此外, 在焊接工序中, 还可以使用助焊剂和去锡(焊)丝。最常用的助焊剂是松香, 它的软化温度为 52℃~83℃,加热到 125℃时变为液态。若将 20%的松香、78%的酒精和 2%的三乙醇胺配成松香酒精液,比单用松香的效果好。若将 30g 松香、75g 酒精、15g 溴 化水杨酸和 30g 树脂 A 配成助焊剂效果更好。如果在焊接过程中,不慎将焊锡点在不应该 连接的焊盘间,这时可使用去锡(焊)丝将多余的焊锡吸走。

下面以焊接一个电阻为例,看看元器件的焊接过程。

把电阻插入对应的焊盘孔中,引脚在印刷电路板上一侧伸出。这时,我们一手拿焊锡 丝,另一手拿电烙铁,把电烙铁头接近电阻的引脚刚刚出孔的位置,接着把焊锡凑近,然 后焊锡与烙铁头同时贴到引脚的焊盘上。焊锡在烙铁的高温下迅速熔化,使电阻的引脚和 印刷电路板上的焊盘紧紧地焊接在一起。最后用偏口钳把过长的元件引脚剪去,如图 1-19 所示。注意,先把焊锡熔化在电烙铁上再往电路上焊接是不正确的。

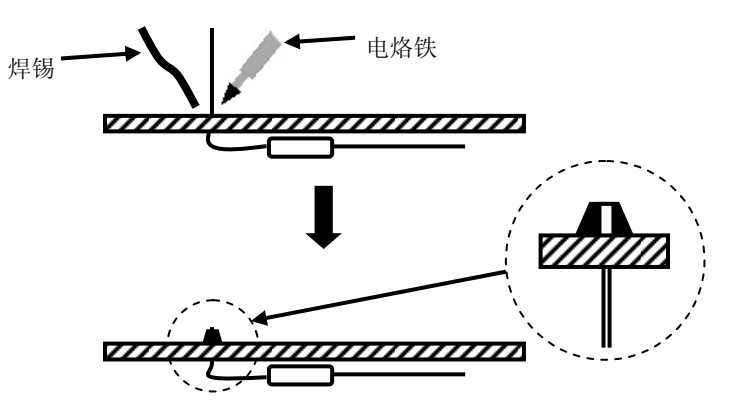

图 1-19 焊接

标准的焊点应该圆而光滑、无毛刺。像豆腐渣一样的蜂窝状焊点是虚焊的表现,在焊 接过程中绝对要避免!如何得到标准、美观的焊点呢?除了凭经验控制焊锡量外, 电烙铁 的焊接动作也很重要。这些方法需要多练习、多积累经验。图 1-20 所示是一些不合格的 焊点。

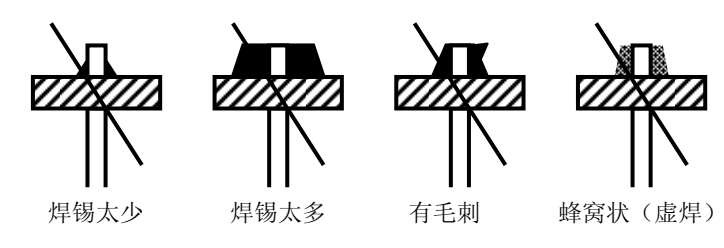

图 1-20 不合格的焊点

## 1.5.2 信号发生器与示波器

信号发生器与示波器是电子设计和实验中十分常用的两种仪器。完成了电路的焊接之

后, 使用这些工具对电路进行检测和调试是很有必要的。在 Multisim 8 中, 也集成了这两 种虚拟仪器供用户使用。

图 1-21 所示是 MD1644 型信号发生器,这是一款具有典型功能的函数信号发生器。其 面板上的按键和旋钮为:

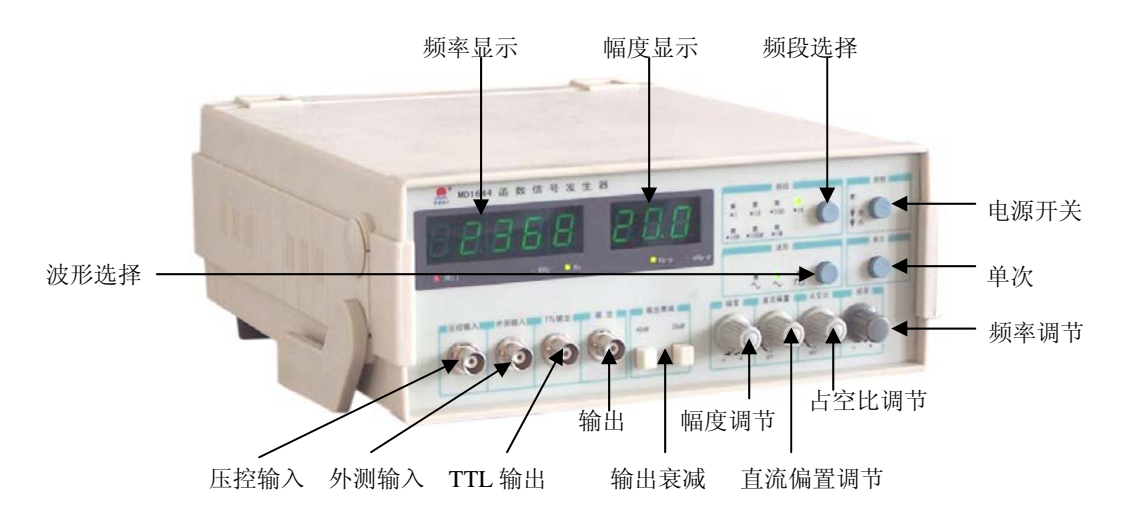

图 1-21 MD1644 型信号发生器

- 频率显示:显示输出信号的频率或外测频信号的频率。
- 幅度显示:显示函数输出信号的幅度。
- 频段选择:每按一次此按钮可改变输出频率的 1 个频段。
- 电源开关:此按钮按下时,机内电源接通,整机工作。释放此按钮则为关掉整机电源。
- 单次:控制单次信号的输出。
- 频率调节:调节此旋钮可微调输出信号频率。
- 占空比调节:调节输出信号的占空比。
- 直流偏置调节:调整输出信号的直流偏置,当电位器处在中心位置时,则为 0 电平。
- 幅度调节:对信号的幅度进行调节。
- 输出衰减:20dB 和 40dB 按钮均不按下,输出信号不经衰减,直接输出到插座口。 20dB 和 40dB 按钮分别按下,则可选择 20dB 或 40dB 衰减。同时按下则有 60dB 的衰减。
- 输出:输出多种波形受控的函数信号,输出幅度有 20Vp-p(1MΩ负载)和 10Vp-p (50Ω负载)。
- TTL 输出:输出同标准的 TTL 幅度的脉冲信号,输出阻抗为 600Ω。
- 外测输入:当使用外测信号功能时,外扫描控制信号或外测频信号由此输入。
- 压控输入:压控信号输入端。
- 波形选择:可选择正弦波、三角波或脉冲波输出。

在调试或电路实验中,把信号发生器的输出信号作为被测电路的输入信号,有一些电

路的输入信号要求幅度比较小,一般都在 mV 级, 所以信号发生器的电压输出衰减根据具 体情况要设置在 20dB 或 40dB。可通过幅度显示来读取信号发生器的输出信号幅度大小。

在电路的输出端,使用示波器对信号进行观察。在很多情况下,示波器的两个通道分 别连接电路的输入与输出端,同时对输入信号与输出信号进行观察,以便检查电路的工作 状态。图 1-22 所示是 Tektronix 公司的 TDS 1012 型双通道数字存储示波器。由于示波器的 种类和品牌比较多,具体的使用方法可以参考示波器的使用说明书。

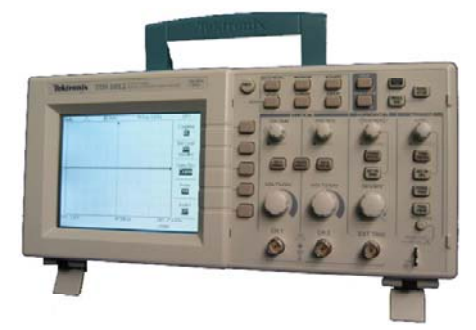

图 1-22 Tektronix 1012 型双通道示波器

1.5.3 调试

完成电路板的制作并对常用的调试仪表有了大致的了解,就可以着手进行电路板的调 试了。根据图 1-23 所示的示意图,连接一个测试电路。

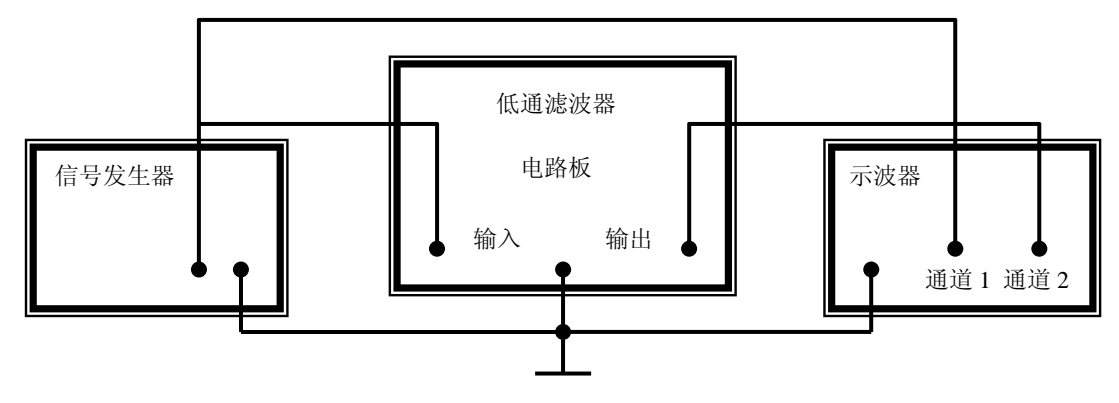

图 1-23 测试电路

这时,设置信号发生器的幅度为 100mV,输出频率从 20Hz 开始逐渐调高, 在示波器 上可以看到两个通道波形的比较情况。频率越高,输出信号衰减得越厉害,在实验过程中, 可以测试到某一输入频率对应的输出信号幅度与输入信号幅度相等,即增益为 0, 也可以 测试低通滤波器的截止频率。

通过以上的调试,就可以对电路的实际功能与设计之初的规划相比,如果调试效果与 设计相符,说明电路的设计与制作是成功的,否则需要对设计到制作的每一环节进行检查, 找出问题所在。